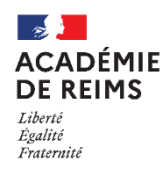

 **Le Porte-documents :**  Stocker des documents dans l'ENT

**Chaque utilisateur peut stocker des fichiers qui lui sont propres ou qu'il partage avec d'autres utilisateurs.**

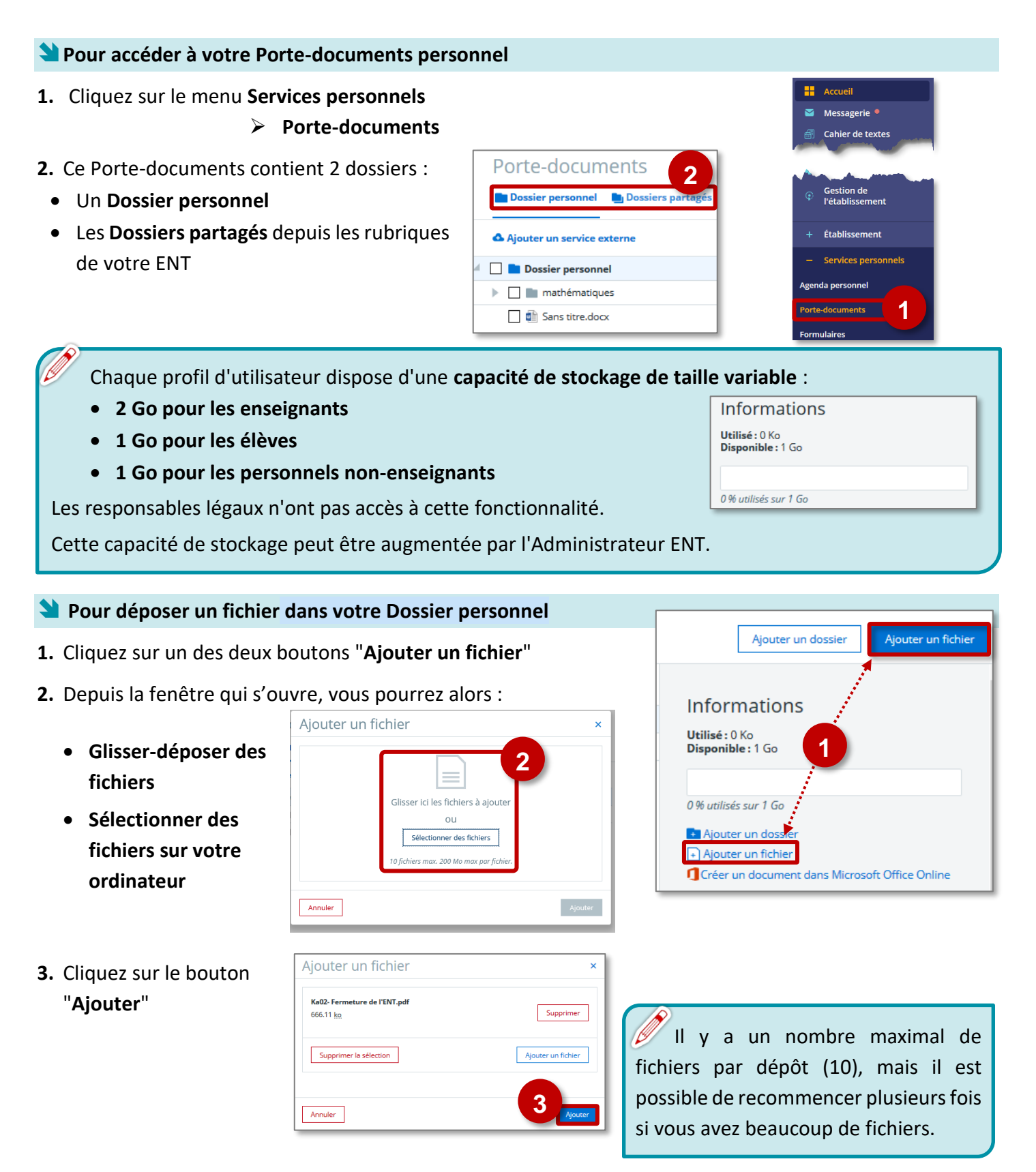

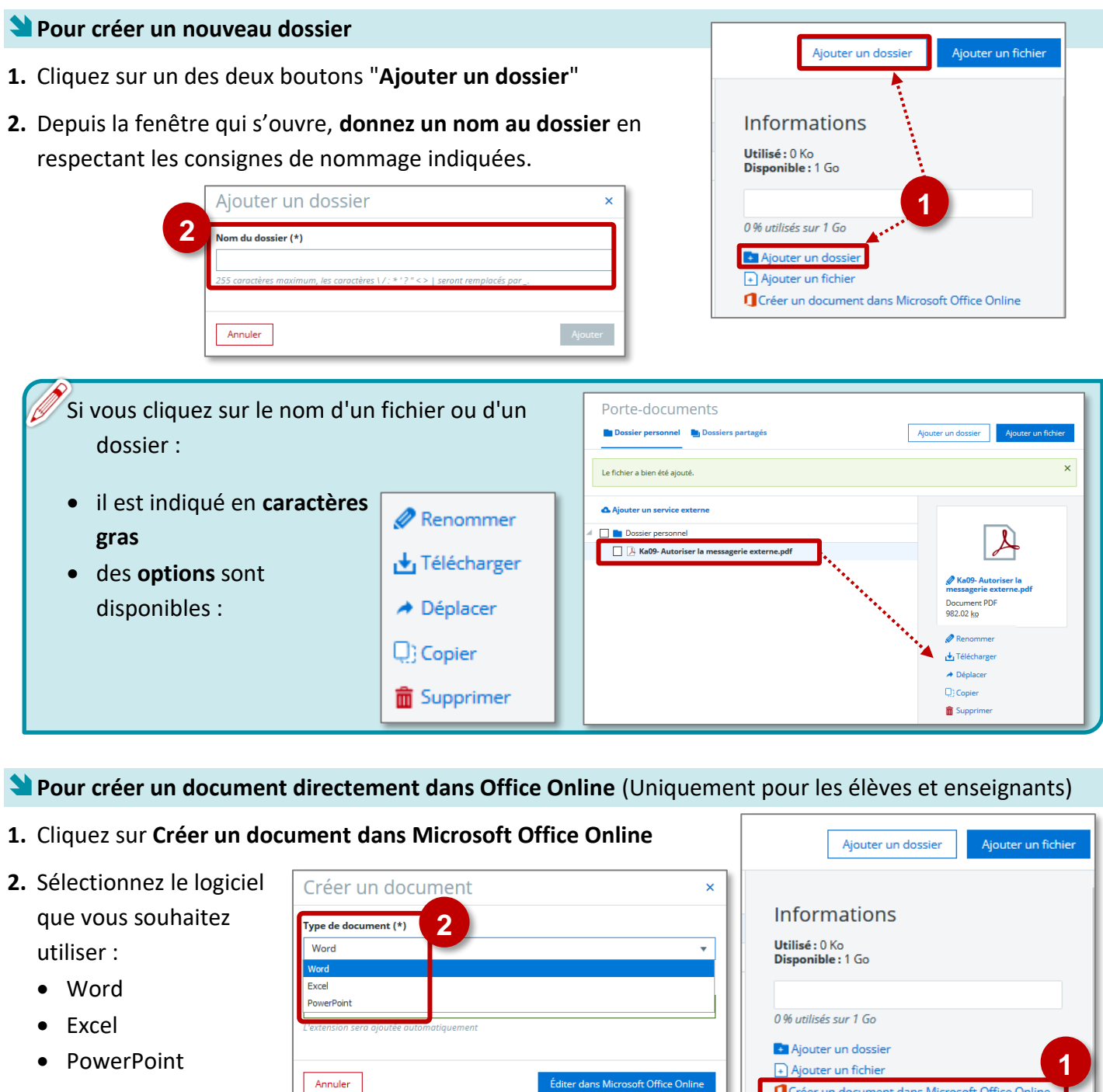

- **3.** Donnez un nom au document puis cliquez sur "**Editer dans Microsoft Office Online**"
- Nom du document (\*)  $\mathbf{c}$ aisissez un nom L'extension sera ajoutée auto **3** Éditer dans Microsoft Office Online Annuler
- *Le fichier s'ouvre dans le logiciel choisi.*
- **4.** L'**enregistrement** se fait automatiquement

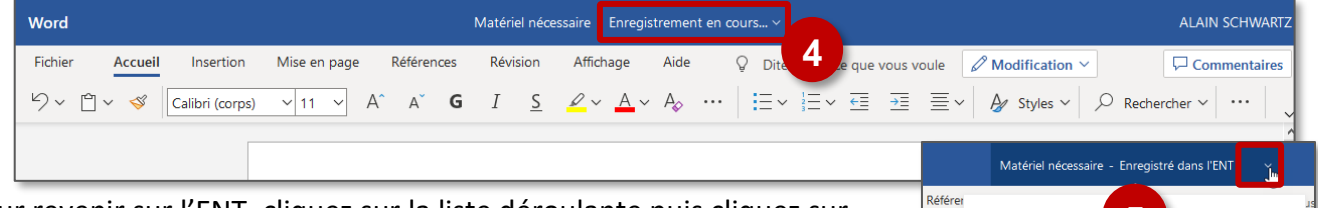

**5.** Pour revenir sur l'ENT, cliquez sur la liste déroulante puis cliquez sur **Porte-documents**

Emplacement<br>
Mon bureau numér...<sup>..</sup>> Porte-documents

Emplacement

 $\mathbb{A}^*$